#### Source Code Management wih git

Matthieu Herrb

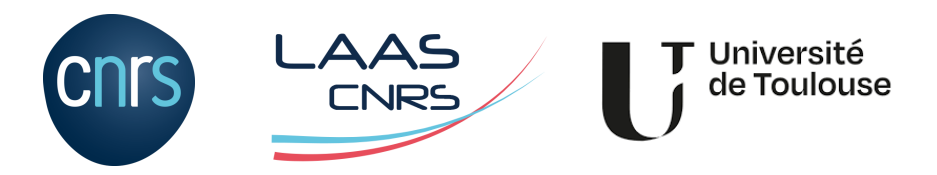

November 2023

<https://homepages.laas.fr/matthieu/cours/pi2-git.pdf>

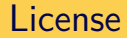

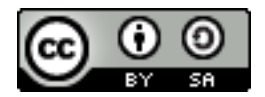

This work is licensed under a Creative Commons Attribution-ShareAlike 3.0 Unported License. To get a copy of the license, use the following address: <http://creativecommons.org/licenses/by-sa/3.0/>

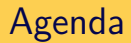

- [Introduction VCS and Git concepts](#page-3-0)
- [Individual developer](#page-19-0)
- [Using branches](#page-34-0)
- [Advanced branching](#page-51-0)
- [Good Practices](#page-67-0)
- [Other goodies](#page-71-0)
- [Working in teams](#page-80-0)
- [Git work flows](#page-91-0)
- [Webography](#page-103-0)

#### <span id="page-3-0"></span>Agenda

#### [Introduction – VCS and Git concepts](#page-3-0)

- [Individual developer](#page-19-0)
- [Using branches](#page-34-0)
- [Advanced branching](#page-51-0)
- [Good Practices](#page-67-0)
- [Other goodies](#page-71-0)
- [Working in teams](#page-80-0)
- [Git work flows](#page-91-0)
- [Webography](#page-103-0)

Software that manages the history of changes in a set of documents.

Typically: source code

But also:

- documentation
- web sites
- configuration files
- $\blacksquare$  etc.

### Basic functionalities

- $\blacksquare$  keep an history of changes
- make it possible to work in teams
- allow parallel work
- provide security (integrity, availability, confidentiality)

## Diff & patch

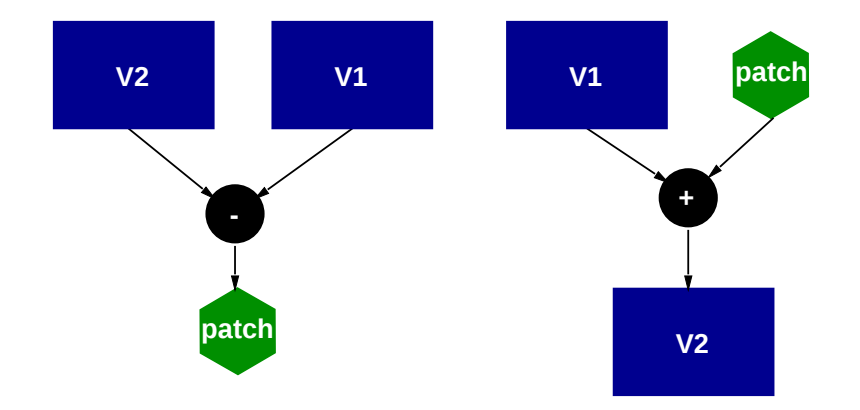

#### Text diff

A **patch** represents the changes between 2 versions of a text file.

```
diff \negu fileA fileB produces a patch in unified diff format (b − a):
```

```
--- a/src/server.c
+++ b/src/server.c
@@ -222,7 +222,9 @@ reset_log(void)
#ifdef HAVE SS LEN
#define sockaddr_len(s) s.ss_len
#else
-#define sockaddr len(s) sizeof(s)
+#define sockaddr_len(s) (s.ss_family == AF_INET6 ? \
+ sizeof(struct sockaddr_in6) \
+ : sizeof(struct sockaddr_in))
#endif
```
void

#### **patch** applies a patch to a file to produce the new version  $(b = a + diff)$

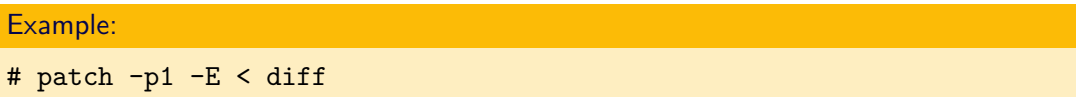

patch can handle small inconsistencies, thanks to the context.

Merge

Applying a patch to a slightly different version

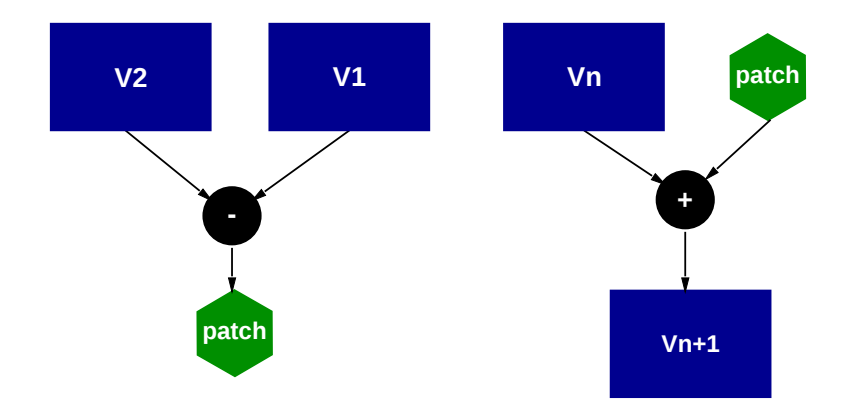

May fail  $\rightarrow$  **conflict** 10/85

#### About file formats

**text** source code or equivalent. File content is a sequence of ASCII or UTF-8 characters, structured in lines with newline characters. Examples: .c, .h, .rs, .txt, .md, .conf, .ini, .xml, .json, .svg...

**binary** the file format has a structure controlled by the application that creates / opens it. **Examples:** multimedia files (.jpg, .png, .mp3, .webm, .mp4...), office documents (.docx, .xlsx, .odt, .pdf,...) executable macine code (.o, .so, .exe,...)

The text-based **diff** and **patch** commands only make sense on **text** files. Git can handle binary files, but less efficiently, and no contents history will be available.

- Distributed version control system
- **by opposition to CVS or SVN which are Centralized**
- Developed by Linus Torvalds for the Linux kernel
- Similar to Monotone, Darcs, Mercurial, Bazaar, etc.

# Git concepts (1)

- **Repository** Storage area that keeps the history of modifications.
- **Revision** Unique identifier of each state of the source files Also called **commit** as language shortcut.

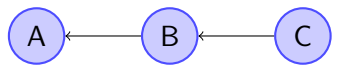

Ordered sequence : arrows point to the ancestor. Represented by a 128 hexadecimal SHA-1 hash.

- $\rightarrow$  **Marketing project version**  $\neq$  VCS revision !
- **commit (verb)** action to register a version of a set of files to the repository.
- **tag** a symbolic identifier for a commit or a branch

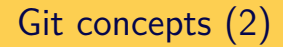

**Branch** one line of development.

by default all development is done in **main**.

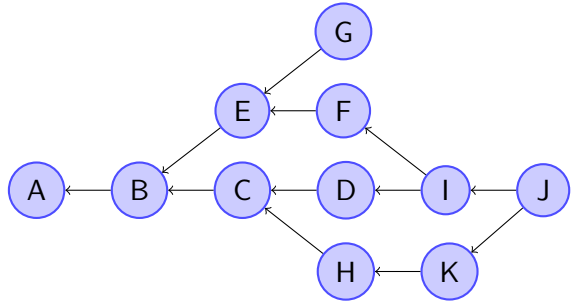

Branches can be used to :

- $\blacksquare$  fix a bug in an released version
- develop new ideas in parallel
- manage a customized version of the software
- merge back a version that diverged for some reason
- track local modifications to externally maintained sources

...

Because #BlackLiveMatters, "**master**" was a bad choice for the name of the main branch.

This can be changed for all new repositories :

git config --global init.defaultBranch main

Other possible names for the default branch :

 $\blacksquare$  trunk

development

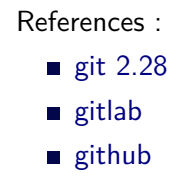

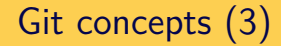

### **Working tree** the set of files being worked on currently. **Index** an object tracking modified, added, removed files. **Blob** binary data used to store files, objects, and other data

### Git User Interfaces

- Command line
- Git GUIs
	- $\blacksquare$  gitk (part of git distribution)
	- gitg (Gnome project)
	- git-cola <https://git-cola.github.io/>
	- TortoiseGit (Windows) <https://tortoisegit.org/>
- **Editor plugins** 
	- Atom (built-in)
	- Visual Studio Code [\(built-in\)](https://docs.microsoft.com/en-us/visualstudio/version-control/git-with-visual-studio?view=vs-2022)
	- Eclipse (<https://eclipse.org/egit/>)
	- Emacs [\(VC,](https://www.emacswiki.org/emacs/VC) [magit,](https://www.emacswiki.org/emacs/Magit)...)
- Web browsers: cgit, gitweb.

Web sites dedicated to git projects hosting.

- github <https://github.com/>
- $\blacksquare$  gitlab <https://gitlab.com/>
- gogs <https://gogs.io/> / gitea <https://gitea.io/>
- redmine with the git plugin

Include interesting features for collaboration.

Better suited for distributed development than traditional centralized forges

<span id="page-19-0"></span>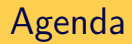

#### [Introduction – VCS and Git concepts](#page-3-0)

#### [Individual developer](#page-19-0)

- [Using branches](#page-34-0)
- [Advanced branching](#page-51-0)
- [Good Practices](#page-67-0)
- [Other goodies](#page-71-0)
- [Working in teams](#page-80-0)
- [Git work flows](#page-91-0)
- [Webography](#page-103-0)

#### Initial setup

Sets defaults for commit messages:

- $\blacksquare$  user name  $\&$  email
- preferred text editor

```
$ git config --global --add user.name "Matthieu Herrb"
$ git config --global --add user.email "<matthieu.herrb@laas.fr>"
$ git config --global --add core.editor emacs -nw
$ git config --global --add init.defaultBranch main
```

```
$ cat ~/.gitconfig
[user]
      name = Matthieu Herrb
       email = <matthieu.herrb@laas.fr>
[core]
       editor = emacs -nw[init]
       defaultBranch = main
```
### Creating a repository

**git init** creates an empty repository in the current directory.

```
$ mkdir git-tutorial
$ cd git-tutorial
$ git init
Initialized empty Git repository in /home/mh/git-tuturial/.git/
$ 1s -1 .gittotal 24
-rw-r--r-- 1 mh mh 23 Oct 26 09:14 HEAD
-rw-r--r-- 1 mh mh 111 Oct 26 09:14 config
-rw-r--r-- 1 mh mh 58 Oct 26 09:14 description
drwxr-xr-x 12 mh mh 408 Oct 26 09:14 hooks
drwxr-xr-x 3 mh mh 102 Oct 26 09:14 info
drwxr-xr-x 4 mh mh 136 Oct 26 09:14 objects
drwxr-xr-x 4 mh mh 136 Oct 26 09:14 refs
```
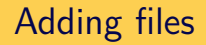

#### **git add** adds new or modified files to the index.

```
$ echo "Hello World" > file.txt
$ git add file.txt
```
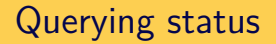

Shows the status of the repository and the index.

```
$ git status
# On branch main
#
# Initial commit
#
# Changes to be committed:
# (use "git rm --cached <file>..." to unstage)
#
# new file: file.txt
#
```
### Committing changes

```
$ git commit
Created initial commit 0ba7bd8: Initial version
1 files changed, 1 insertions(+), 0 deletions(-)
create mode 100644 file.txt
```
Opens a text editor to enter a commit message and commits the change to the repository.

\$ git status On branch main nothing to commit, working tree clean

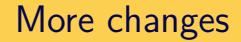

\$ echo "Hello Matthieu" > file.txt

Add changes and commit in one command (not recommended) :

```
$ git commit -a
Created commit 7fbf4cb: Modif
1 files changed, 1 insertions(+), 1 deletions(-)
```
Represents modifications pending commit. 2 stages:

- 1 add modified files to the index  $(add, rm)$
- 2 "flush" the index to the repository (commit)

Short-cuts chaining both operations:

```
git commit file
git commit dir (or git commit .)
git commit -a
```
#### \$ git add -p [files]

Enters an interactive session to pick up changes to be added to the index.

Allows to have several unrelated un-committed modifications, and still do clean, separate commits.

#### **Commits**

Adds a node at the end of the current branch.

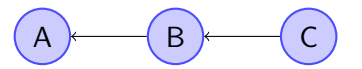

Includes:

- $\blacksquare$  the patch from old to new revision for text files
- $\blacksquare$  the full new revision for binary files
- attributes of the committed file (access modes)
- name and e-mail address of the committer
- a log message
- optionally, a digital signature

#### **Commits**

Adds a node at the end of the current branch.

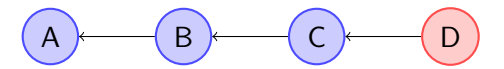

Includes:

- $\blacksquare$  the patch from old to new revision for text files
- $\blacksquare$  the full new revision for binary files
- attributes of the committed file (access modes)
- name and e-mail address of the committer
- a log message
- optionally, a digital signature

## Looking back: git log

Various ways to display the history of modifications.

```
$ git log
commit 7fbf4cb7c8977061fbfb609016f5414e833a3a1c
Author: Matthieu Herrb <matthieu.herrb@laas.fr>
Date: Tue Oct 28 12:29:33 2014 +0100
```
#### Modif

commit 0ba7bd8b93ef9ddd8917814bde8cbdaaf9732559 Author: Matthieu Herrb <matthieu.herrb@laas.fr> Date: Tue Oct 28 12:28:38 2014 +0100

```
Initial version
$ git log --stat
$ git log -p
```
### Examining changes: git diff

Display the changes between the working files and the index, or between the index and the repository.

```
echo "Good bye" > file.txt
$ git diff
diff --git a/file.txt b/file.txt
index 6bd8f3c..c0ee9ab 100644
--- a/file.txt
+++ b/file.txt
00 - 1 + 100-Hello Matthieu
+Good bye
$ git add file.txt
$ git diff --cached
```
Create a tag object, containing a name and a comment. Opens the text editor to enter the comment.

```
$ git tag -a git-tuto-1.0
$ git tag -l
git-tuto-1.0
```
### Fixing mistakes, reverting to a good version

Revert a given commit

```
$ git revert 03bace
Finished one revert.
Created commit c333ab5: Revert "3rd version"
1 files changed, 1 insertions(+), 1 deletions(-)
```
creates a new commit that stores the revert action.

Restore the working dir to a given committed version, **loosing all local changes**:

```
$ git reset --hard [commit-id]
```
If commit-id is missing, defaults to HEAD.

<span id="page-34-0"></span>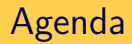

#### [Introduction – VCS and Git concepts](#page-3-0)

- [Individual developer](#page-19-0)
- [Using branches](#page-34-0)
- [Advanced branching](#page-51-0)
- [Good Practices](#page-67-0)
- [Other goodies](#page-71-0)
- [Working in teams](#page-80-0)
- [Git work flows](#page-91-0)
- [Webography](#page-103-0)

### **Branches**

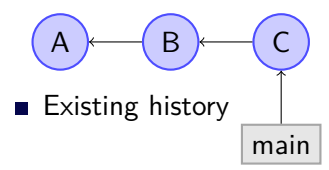
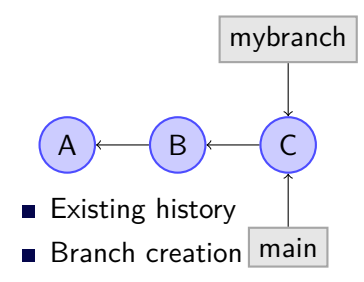

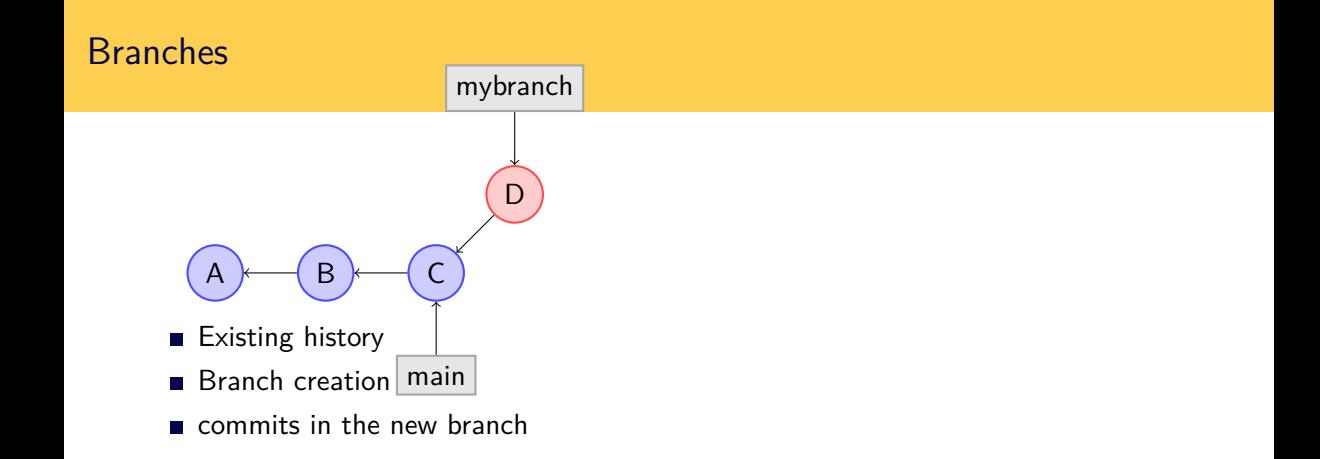

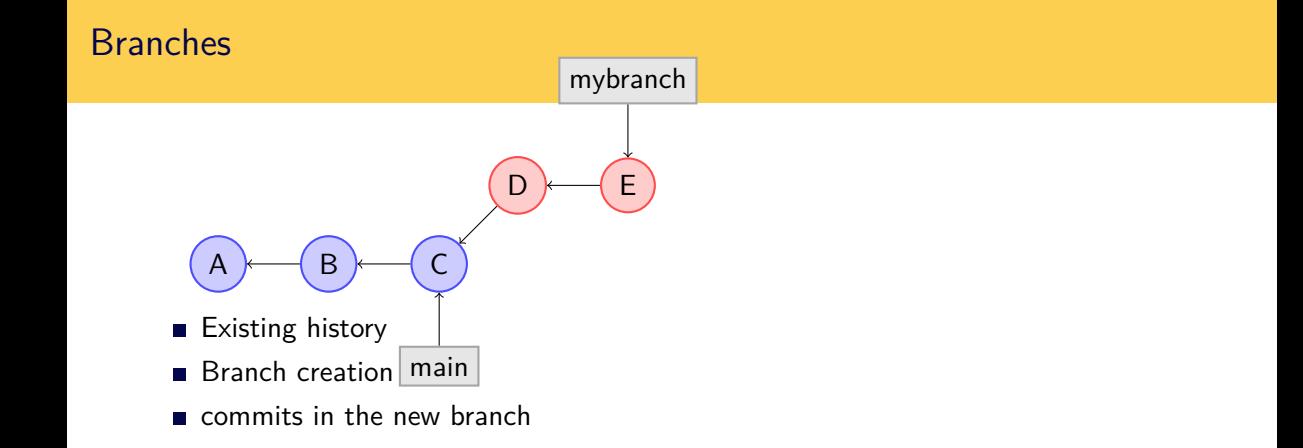

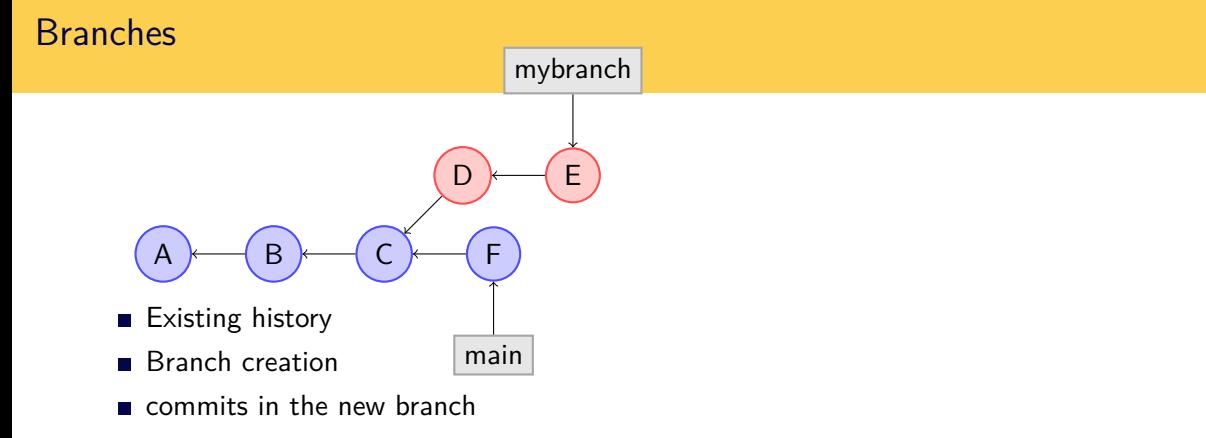

 $\blacksquare$  commits in *main* 

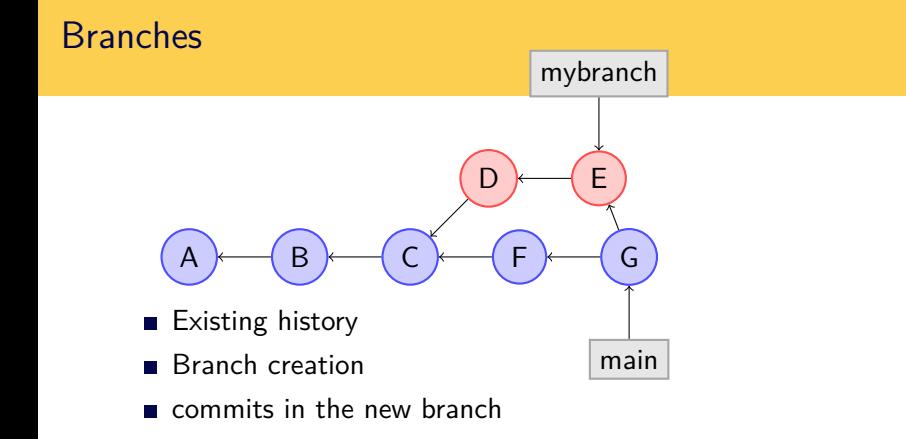

- $\blacksquare$  commits in *main*
- merge the branch into main

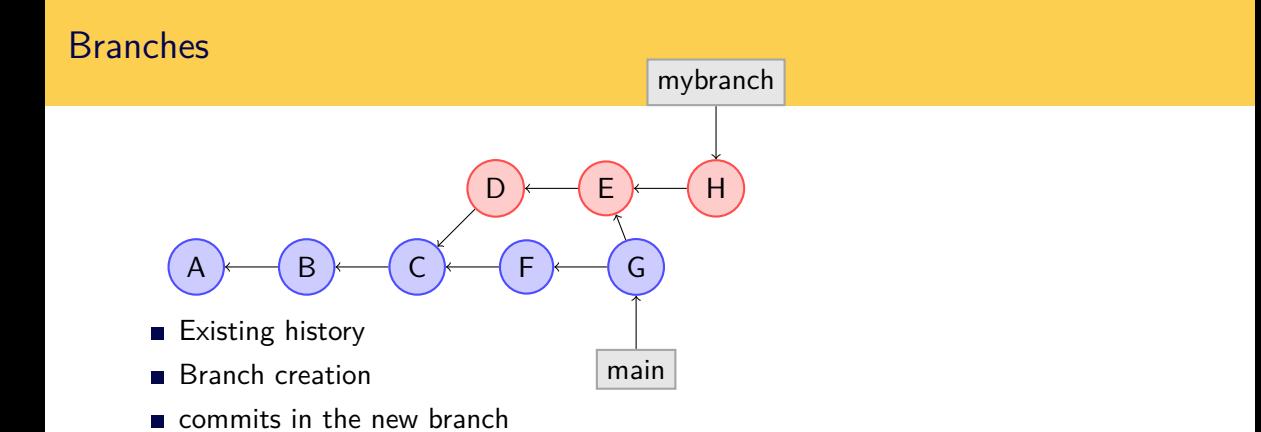

- $\blacksquare$  commits in *main*
- merge the branch into main
- $\blacksquare$  further commits in the branch

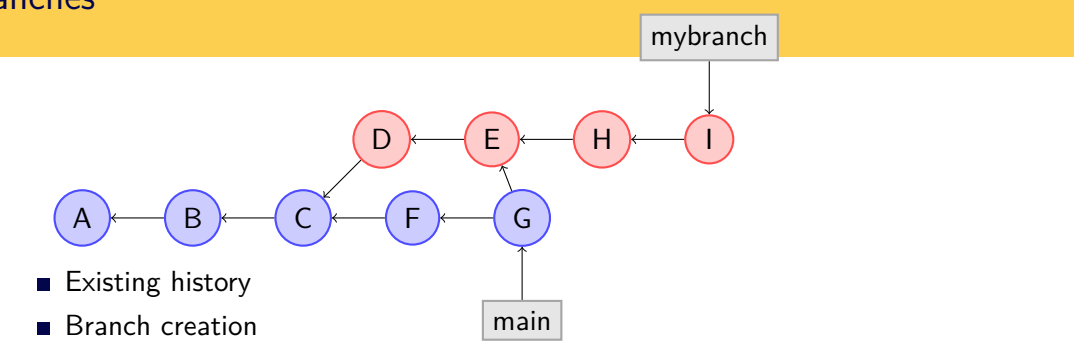

- commits in the new branch
- $\blacksquare$  commits in *main*
- merge the branch into main
- $\blacksquare$  further commits in the branch
- $\blacksquare$  etc...

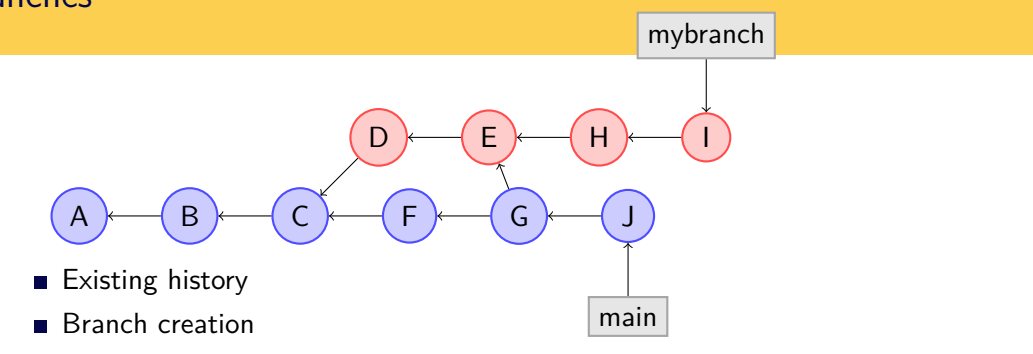

- commits in the new branch
- $\blacksquare$  commits in *main*
- merge the branch into main
- $\blacksquare$  further commits in the branch
- $\blacksquare$  etc...

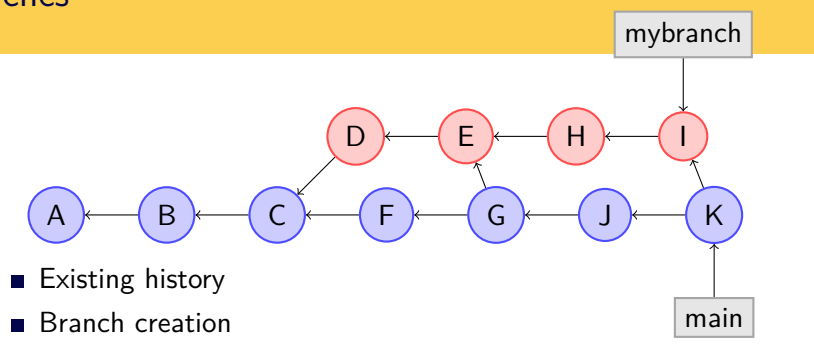

- commits in the new branch
- $\blacksquare$  commits in *main*
- merge the branch into main
- $\blacksquare$  further commits in the branch
- $\blacksquare$  etc...

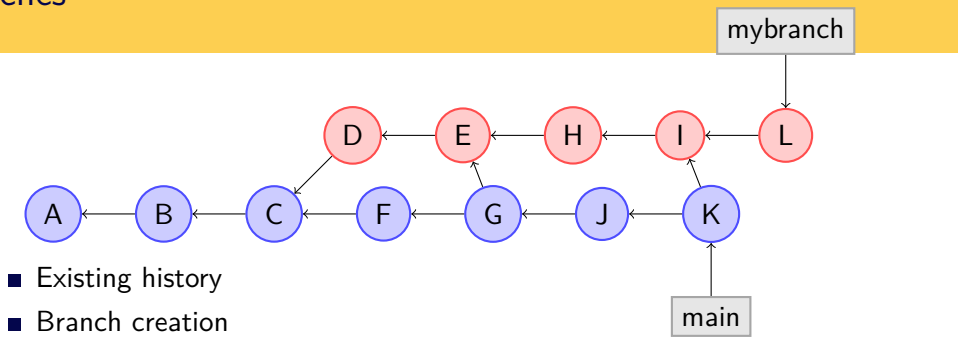

- commits in the new branch
- $\blacksquare$  commits in *main*
- merge the branch into main
- $\blacksquare$  further commits in the branch
- $\blacksquare$  etc...

# Switching branches

Create a new branch:

\$ git checkout -b newbranch

Switch back to main:

\$ git checkout main

# Listing available branches

\$ git branch

\* main

newbranch

# Merging changes from another branch

#### \$ git merge branch

Merge commits from "branch" and commits the result.

2 kinds of merges:

- **fast forward: no conflicts, only new commits to add to your version**
- **n** normal merge: there are local changes use a 3 way merge algorithm.

Conflicts happen when changes in a merged branch are incompatible with changes in the target branch :

- $\blacksquare$  Files with conflicts contain conflict markers
- They are not automatically added to the index.

To proceed :

- Resolve the conflict (ie choose the correct version)
- Add the manually merged files to the index
- Commit the result

To solve conflicts git can use existing tools to help merging: [meld,](https://meldmerge.org/) [xxdiff,](http://furius.ca/xxdiff/) [opendiff,](http://www.rubycoloredglasses.com/2017/08/opendiff/) [DiffMerge.](http://www.sourcegear.com/diffmerge/index.html)..

```
$ git config --global merge.tool meld
```
\$ git mergetool

<span id="page-51-0"></span>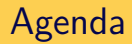

#### [Introduction – VCS and Git concepts](#page-3-0)

- [Individual developer](#page-19-0)
- [Using branches](#page-34-0)

### [Advanced branching](#page-51-0)

- [Good Practices](#page-67-0)
- [Other goodies](#page-71-0)
- [Working in teams](#page-80-0)
- [Git work flows](#page-91-0)
- [Webography](#page-103-0)

# Stashing local changes

Git refuses to merge a branch if there are un-commited changes.

### **Solutions:**

- commit local changes before merging...
- or stash local changes before merging.

```
$ git stash
$ git merge mybranch # or git pull --rebase
$ git stash pop
```
It's also possible to create a new branch with the stashed changes

```
$ git stash branch newbranch
```
# Picking individual changes

Take one commit from another branch (bug fix) and apply it to the working branch.

\$ git cherry-pick SHA1\_HASH

Merges create lots of unwanted links in the git data graph. When a branch has only few local commits, **rebase** is more efficient.

\$ git rebase main

#### Only use rebase before pushing to a remote repository !

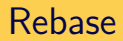

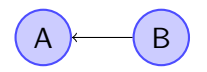

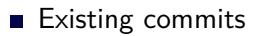

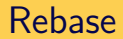

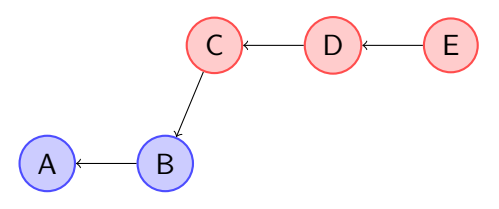

- Existing commits
- Development branch

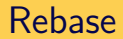

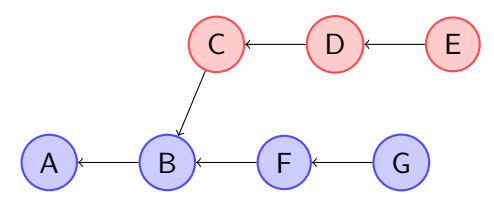

- Existing commits
- Development branch
- $\blacksquare$  Commits in *main*

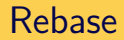

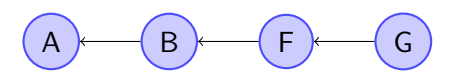

- Existing commits
- Development branch
- $\blacksquare$  Commits in *main*
- Start of rebase: remove commits from the branch

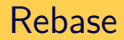

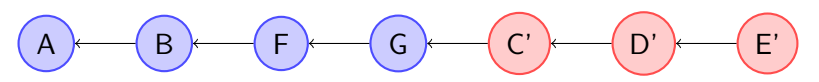

- Existing commits
- Development branch
- Commits in *main*
- Start of rebase: remove commits from the branch
- End of rebase: recreate commits starting from HEAD of main

Useful to re-arrange commits locally, in order to clean up the history.

\$ git rebase -i COMMITS

 $\rightarrow$  opens a text editor with the list of commits specified. Rearrange the list according to instructions and save it.  $\rightarrow$  history will be re-written, following the new list.

#### **Only use rebase before pushing to a remote repository !**

# References "Tree-ish"

Alternative ways to refer to objects or ranges of objects

- full sha-1: **8f8aca4bd6c29048636966247aa582718559d871**
- partial sha-1: **8f8aca4b**, **8f8aca**, **8f8ac**,...
- branch or tag name: **v1.0**, **main**, **origin/testing**
- date spec main@{yesterday} main@{1 month ago}
- ordinal spec main@ ${5}$
- carrot parent main<sup>-2</sup>
- $\blacksquare$  tilde spec main~2
- tree pointer main<sup>^{tree}</sup>
- $\blacksquare$  blob spec main:/path/to/file
- ranges 4c032a..8faca4

See gitrevisions(1)

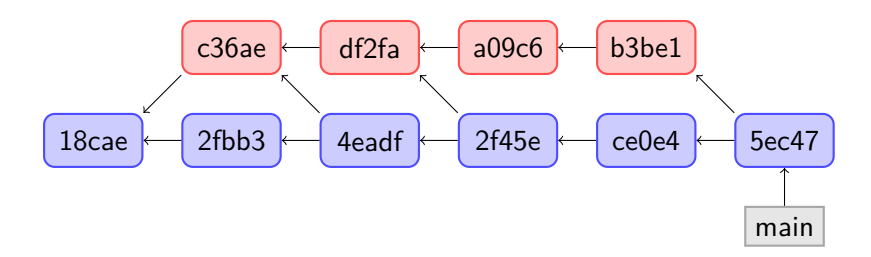

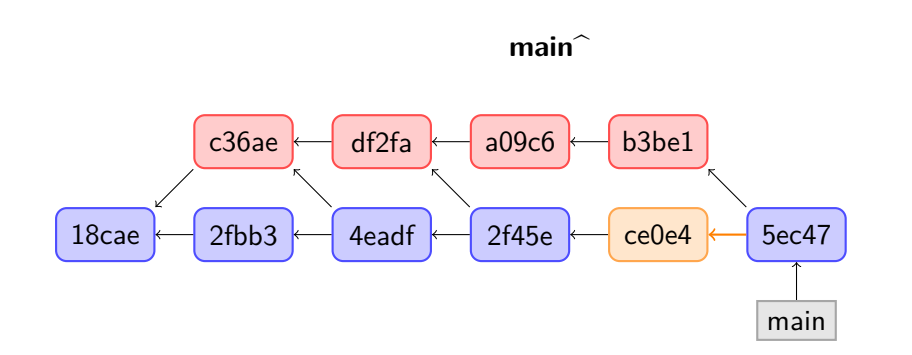

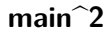

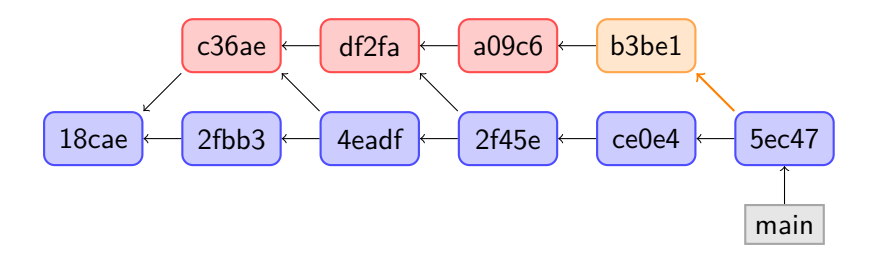

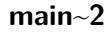

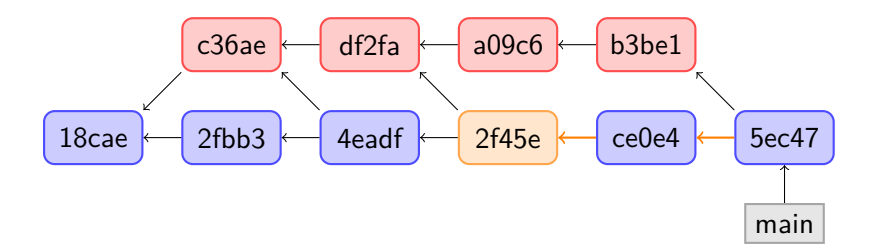

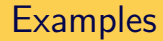

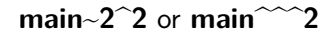

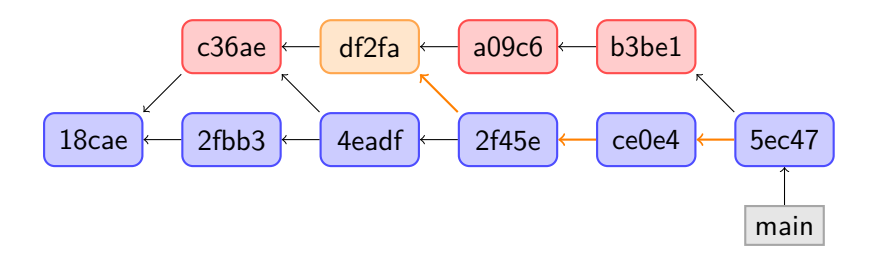

<span id="page-67-0"></span>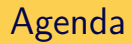

#### [Introduction – VCS and Git concepts](#page-3-0)

- [Individual developer](#page-19-0)
- [Using branches](#page-34-0)
- [Advanced branching](#page-51-0)
- [Good Practices](#page-67-0)
- [Other goodies](#page-71-0)
- [Working in teams](#page-80-0)
- [Git work flows](#page-91-0)
- [Webography](#page-103-0)

# Good practices - repositories

■ Do not abuse git as a generic cloud storage

- Git is good with text format files (source code, Markdown/LaTeX doccuments, ...)
- Git is not useful on images, PDF or Office documents
- **E** Large binary files are wasting resources in a git repository
- Keep repositories on topic
	- One repository per project
	- Do not store un-related files
- Keep repository clean and minimal
	- odo not add editor backup files
	- odo not add files that can be generated automatically
	- do not add alternative versions as separate files. Use branches.

# Good practices - commits

Good commits are hard, but add a lot of value to the project

- Always provide informative commit messages
- Follow the git commit convention :
	- one line summary
	- one empty line
	- detailled information below (multiple lines)
- Keep commits small and focused
	- Don't blindly add changes. Use **git status** and **git diff** to review them
	- Use git add -p to break-up large uncommited changes
- Commit early and commit often
- Use **amend** or **rebase** to fix broken commits before pushing

# Good practices - branches

- Keep the number of active branches small
- **Use self-documenting branches names**
- Prefer **rebase** to **merge** whenever possible
- Try to keep a linear history on the main branch

<span id="page-71-0"></span>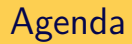

#### [Introduction – VCS and Git concepts](#page-3-0)

- [Individual developer](#page-19-0)
- [Using branches](#page-34-0)
- [Advanced branching](#page-51-0)
- [Good Practices](#page-67-0)
- [Other goodies](#page-71-0)
- [Working in teams](#page-80-0)
- [Git work flows](#page-91-0)
- [Webography](#page-103-0)
## Identifying authors

```
$ git blame -- file.txt
```
for each line of the file, shows the id and author of the last modification.

```
$ git shortlog --summary --numbered --email
```
list all authors, ordered by number of commits.

(Alternative to automake's make dist or CMake's CPack)

- Commit all changes, including the new marketing version number in documentation.
- Tag the result with **git tag -a**
- Use **archive** to produce a release.

```
$ git tag -a foo-1.3
$ git archive --prefix=foo-1.3/ foo-1.3 \
 | gzip -c - > foo-1.3.tar.gz
```
## Binary search of bugs

```
$ git bisect start
$ git bisect bad # Current version is bad
$ git bisect good v2.6-rc2 # v2.6-rc2 was the last version
                        # tested that was good
...
$ git bisect reset # back to initial state
```
With a script that can tell if the current code is good or bad:

\$ git bisect run my\_script arguments

```
\blacksquare my script returns 0 \rightarrow \text{good}my script returns 1..124 \rightarrow bad
```
# Reflog

reflog is the safety net of git.

- $\blacksquare$  records all changes done in the repository
- $\blacksquare$  keeps track of commits not otherwise accessible anymore
- allows to recover from some mistakes
- or local only and expires after 90 days

Example:

```
$ git add foo.txt
$ git commit
$ git reset --hard <older version> # OOPS !
$ git reflog
$ git checkout HEAD@{n}
```
Sub-modules provide a way to glue several existing repositories into a bigger project.

- **git submodule add url path** adds a submodule, at *path*
- **git submodule init** init the sub-modules
- **git submodule update** clone or pull the submodules
- **git submodule status**

display information about submodule status

Extension to support large binary files in git repositories

- uses external storage (cloud)
- replaces actual files with a link
- on checkout, fetch the real file from the external storage
- saves space in the repository
- **but adds a dependency to an external service**

<https://git-lfs.github.com/>

Secrets (passwords, application keys,...) should not be stored in (public) git repositories [git-crypt](https://www.agwa.name/projects/git-crypt/) provides a way to store encrypted contents with GPG or with simple shared keys

```
Create .gitattributes:
```

```
secretfile filter=git-crypt diff=git-crypt
*.key filter=git-crypt diff=git-crypt
```
Use:

```
$ git-crypt init
$ git-crypt add-gpg-user USER_ID
$ git-crypt unlock
```
Tool to clean up mistakes commited in a repository :

- $\blacksquare$  remove Huge binary files (executables, images, video)
	- either commited by mistake
	- or removed voluntarly by **git rm** but still occupying space for nothing in the repository
- remove passwords or other kind of confidential data commited by mistake

**Warning:** this modifies the repository; need to inform all users before pushing

<https://rtyley.github.io/bfg-repo-cleaner/>

<span id="page-80-0"></span>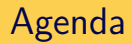

#### [Introduction – VCS and Git concepts](#page-3-0)

- [Individual developer](#page-19-0)
- [Using branches](#page-34-0)
- [Advanced branching](#page-51-0)
- [Good Practices](#page-67-0)
- [Other goodies](#page-71-0)
- [Working in teams](#page-80-0)
- [Git work flows](#page-91-0)
- [Webography](#page-103-0)

## Working in teams

No locks on source code

Each developer has its own copy of the source and repository.

### Conflicts handling:

- First merge other people's contribution
- Automated merges as much as possible
- Conflict detection  $\rightarrow$  manual resolution
- No new commit before solving the conflict.

## Centralized model

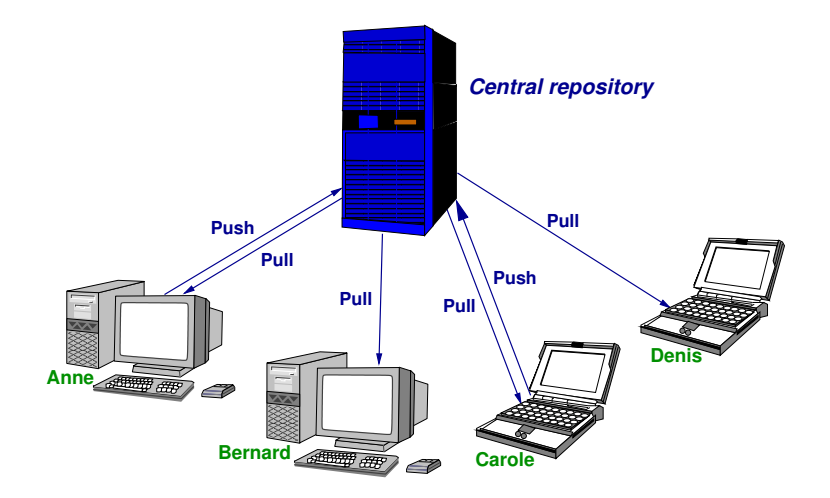

## Semi-Distributed model

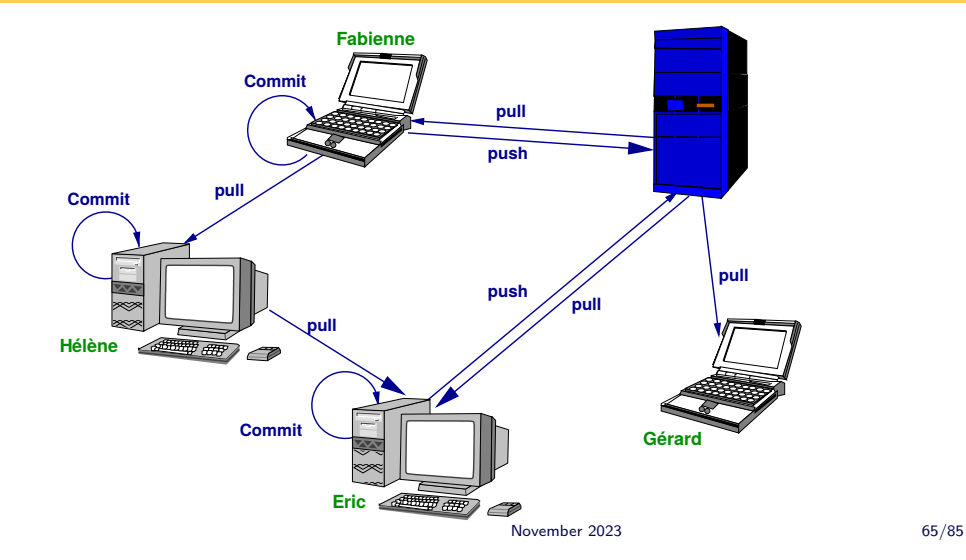

### **git clone repo**

repo: an url to the remote repository. Can be:

- **a** a pathname to a local repository on the same file-system
- [ssh://\[user@\]host/path](ssh://[user@]host/path) use SSH with given user
- <ssh://git@host/path> SSH with public key authentification (github, redmine)
- <https://host/path> access with HTTPS protocol
- <git://host/path> anonymous access with the GIT protocol

## Remote repository

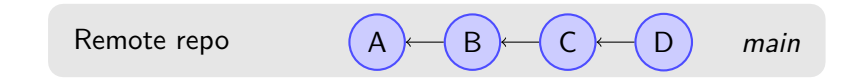

## Remote repository

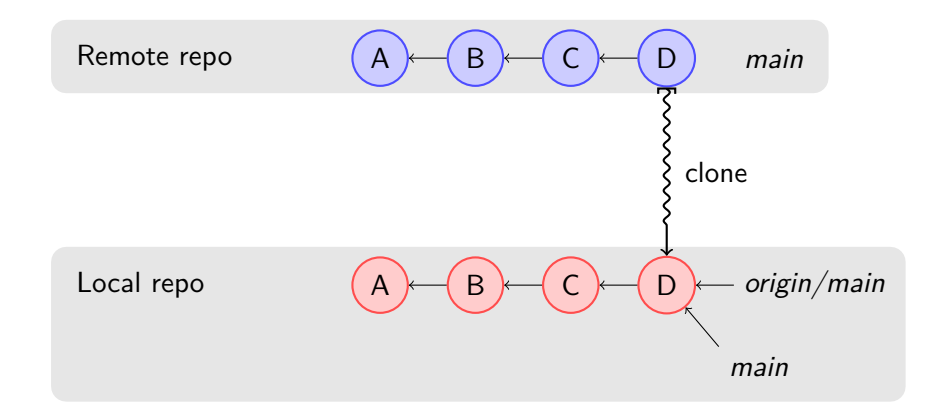

# Updating from a remote repository

#### \$ git pull

- Fetches the remote branches to the local repository,
- Merges the default remote branch into the current one.
- Can produce a conflict:
	- Solve the conflict
	- Commit the result

**git fetch** fetches remote commits without merging them.

Fetch and rebase at once

\$ git pull --rebase

equivalent to:

\$ git fetch \$ git rebase origin/main

### Remote branches

#### \$ git branch -r

lists remote branches (origin/branch).

Remote branches can be tracked (automatically merged/pushed) using:

\$ git checkout -t -b newbranch origin/newbranch

## Sending changes to a repository

#### \$ git push

Sends local commits to remote tracked branches. Produces an error if not up-to-date (need to pull or rebase first).

Tags need to be pushed separately:

\$ git push --tags

<span id="page-91-0"></span>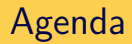

#### [Introduction – VCS and Git concepts](#page-3-0)

- [Individual developer](#page-19-0)
- [Using branches](#page-34-0)
- [Advanced branching](#page-51-0)
- [Good Practices](#page-67-0)
- [Other goodies](#page-71-0)
- [Working in teams](#page-80-0)
- [Git work flows](#page-91-0)
- [Webography](#page-103-0)

Work flows that help maintaining a consistent central main branch. Developers use *private* repositories.

Several models of workflow exist, using several tools :

- e-mail : **git send-email**, **git am**
- **Forge-provided tools (example: Github pull request)**
- Direct access to the private repositories

In all cases, branches in the private repository allow to work on several changes until they are accepted.

# Maintainer / pull request work flow

- Only the maintainer can push to main.
- Developers submit *pull requests* to the maintainer.
- The maintainer reviews, merges and then pushes the result.

## Pull requests

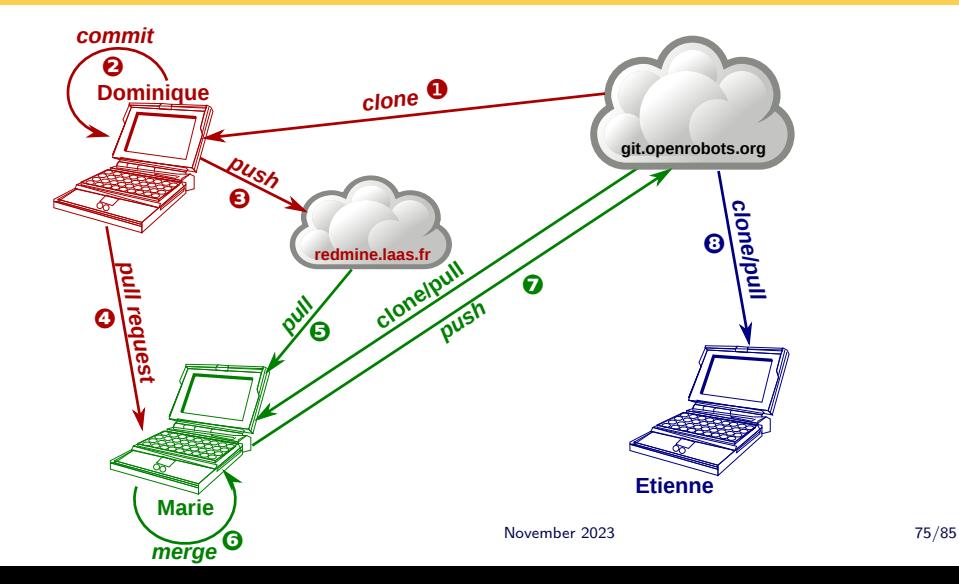

Marie is the maintainer, Dominique a developer and Etienne an end-user.

- **1** Dominique clones the repository,
- 2 Dominique works on the code, does some commit(s).
- **3** Dominique pushes his commits to his private repository,
- 4 Dominique sends a pull request to Marie,
- **5** Marie merges the pull request in her local repository,
- 6 Marie checks Dominique's work,
- 7 If Marie is happy with the result, pushes it to the main repository,
- 8 Etienne can grab the result.

## Reviews work flow

- **Push to main is open but** no one can push to main without a review.
- Developers ask others for reviews.
- Reviewers reply with an 'OK'
- Developer amends the commit message to add 'Reviewed-by:' headers and pushes the result.

### Reviews

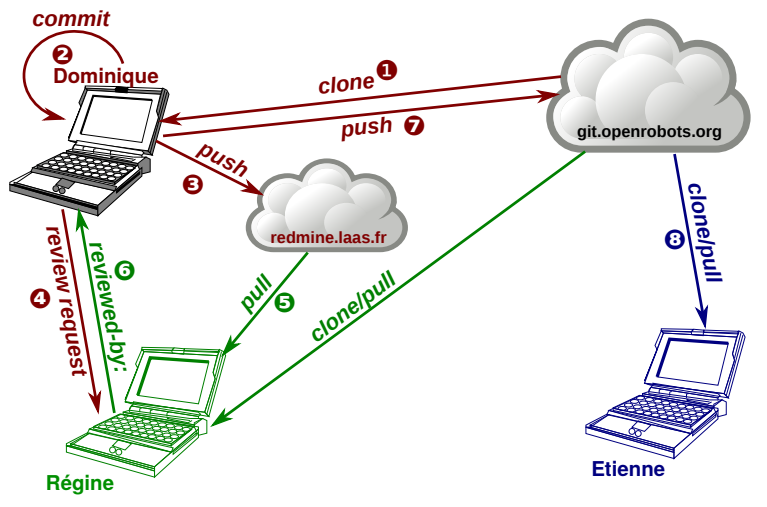

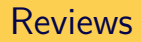

Regine is a reviewer, Dominique a developer and Etienne the end-user

- **1** Dominique clones the repository,
- 2 Dominique works on the code, does some commit(s).
- **3** Dominique pushes his commits to his private repository,
- **4** Doninique sends a review request to the community,
- **5** Regine picks up the request,
- 6 Regine accepts the change and sends a reviewed-by message to Dominique,
- **7** Dominque amends his commit and pushes it to the main repository,
- 8 Etienne can grab the result.

For small changes (patches), using email to interact with reviewers/maintainers is easier/faster.

- configure sendemail.smtpserver and sendemail.smtpuser
- use **git format-patch** to generate the patches for the commits to submit for review / pull
- use **git send-email** to send an email containing the patches generated above
- the maintainer or reviewer can use **git am** to apply patches from his mail client

See [The advantages of an email-driven git workflow](https://drewdevault.com/2018/07/02/Email-driven-git.html) for more information

## Managing remote repositories

#### **git remote command**

- **add name url** add a remote
- **set-url name url** changes the url
- **rename old new** renames
- **rm name** removes a remote

#### **git push remote branch** push a given branch to a given remote

Example:

\$ git push origin main # same as git push \$ git push github mybranch # push branch to github

## Good practices - distributed development

- Ask for reviews
- Review the patches that are sent to you
- Always use **pull --rebase** when possible before pushing
- Do not push experimental/test branches if not needed
- Be careful to push to the correct branch
- In case of a mistake, **communicate** with other developers

<span id="page-103-0"></span>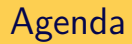

#### [Introduction – VCS and Git concepts](#page-3-0)

- [Individual developer](#page-19-0)
- [Using branches](#page-34-0)
- [Advanced branching](#page-51-0)
- [Good Practices](#page-67-0)
- [Other goodies](#page-71-0)
- [Working in teams](#page-80-0)
- [Git work flows](#page-91-0)

### [Webography](#page-103-0)

# Webography

- $\blacksquare$  <https://imgs.xkcd.com/comics/git.png>  $\rightarrow$
- <https://git-scm.com/book/en/v2> The online Pro Git book
- <https://www.atlassian.com/git/tutorials>
- <http://learngitbranching.js.org/> graphical tutorial on branches.
- [Git for computer scientists,](http://eagain.net/articles/git-for-computer-scientists/) Tommi Virtanen, june 2007.
- [Demystifying Git internals,](https://medium.com/@pawan_rawal/demystifying-git-internals-a004f0425a70) Pawan Rawal, august 2016.
- [Confusing Git terminology,](https://jvns.ca/blog/2023/11/01/confusing-git-terminology/) Julia Evans, november 2023.

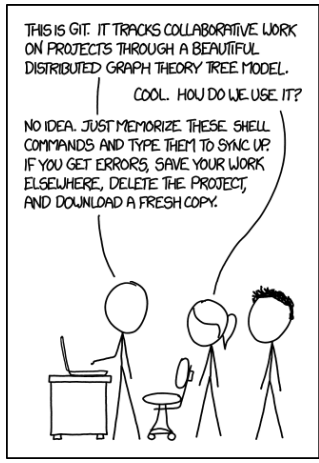